# Status van Tracker-tunnels wanneer aangesloten op internet  $\overline{\phantom{a}}$

### Inhoud

Inleiding Achtergrondinformatie Voorwaarden Vereisten Gebruikte componenten **Configureren** Netwerkdiagram **Interfacestatus Configuraties** Verifiëren Problemen oplossen

# Inleiding

In dit document wordt beschreven hoe de gezondheidsstatus van transporttunnels in VPN 9 wordt getraceerd. In releases 17.2.2 en later worden de door NAT (Network Address Translation) enabled-enabled-transportinterfaces gebruikt voor lokale internetexit. Met behulp van deze netwerken kunt u de status van de internetverbinding bepalen. Als het internet niet beschikbaar wordt, wordt het verkeer automatisch omgeleid naar de niet-NATed-tunnel op de transportinterface.

# Achtergrondinformatie

Om gebruikers op een lokale website directe, veilige toegang tot de middelen van Internet, zoals websites te geven, kunt u de vEdge-router configureren om als NAT-apparaat te functioneren, dat zowel adres als poortvertaling (NAPT) uitvoert. Wanneer u NAT toelaat, staat het verkeer toe dat van een vEdge router vertrekt om direct aan het Internet over te gaan in plaats van terugbepaald te worden aan een co-location faciliteit die NAT de diensten voor de toegang tot internet verstrekt. Als u NAT op deze manier op een vEdge-router gebruikt, kunt u "tromboning" van het verkeer elimineren en efficiënte routes mogelijk maken, die kortere afstanden hebben, tussen gebruikers op de lokale locatie en de op het netwerk gebaseerde toepassingen die ze gebruiken.

## Voorwaarden

### Vereisten

Er zijn geen specifieke vereisten van toepassing op dit document.

### Gebruikte componenten

Dit document is niet beperkt tot specifieke software- en hardware-versies.

De informatie in dit document is gebaseerd op de apparaten in een specifieke laboratoriumomgeving. Alle apparaten die in dit document worden beschreven, hadden een opgeschoonde (standaard)configuratie. Als uw netwerk levend is, zorg er dan voor dat u de mogelijke impact van om het even welke opdracht begrijpt.

## Configureren

#### Netwerkdiagram

vEdge1-router werkt hier als een NAT-apparaat. De vEdge-router scheidt zijn verkeer in twee stromen, die u kunt beschouwen als twee aparte tunnels. Eén verkeersstroom, groen weergegeven, blijft binnen het overlay netwerk en reist op de gebruikelijke manier tussen de twee routers en de beveiligde IPsec-tunnels die het overlay netwerk vormen. De tweede verkeersstroom, die in grijswaarden wordt getoond, wordt door het NAT-apparaat van de vEdgerouter en vervolgens uit het overlay-netwerk naar een openbaar netwerk geleid.

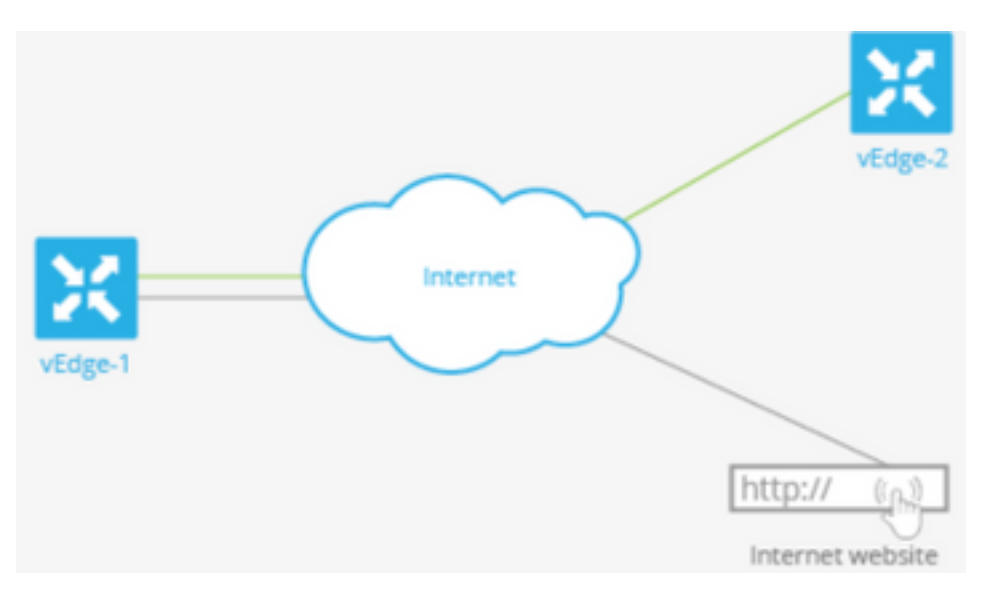

Dit beeld legt uit hoe de NAT-functionaliteit op de vEdge-router verkeer in twee stromen (of twee tunnels) scheidt, zodat een deel ervan binnen het overlay-netwerk blijft en een deel rechtstreeks naar internet of andere openbare netwerken gaat.

Hier heeft de vEdge-router twee interfaces:

- Interface ge0/1 staat voor de lokale site en is in VPN 1. Het IP-adres is 10.1.12.0/24.
- Interface ge0/0 staat voor de transportcloud en is in VPN 0 (het transport VPN). Zijn IP-adres is 192.23.100.0/24 en het gebruikt het standaard OMP-poortnummer 12346 voor overlay netwerktunnels.

Om de vEdge-router te configureren als een NAT-apparaat te fungeren, zodat wat verkeer vanaf de router direct naar een openbaar netwerk kan gaan, doet u drie dingen:

- Schakel NAT in het transport VPN (VPN 0) op de WAN-transport-gerichte interface in (dit is ge0/0). Alle verkeer dat bestaat uit de vEdge-router, die naar andere overlay netwerksites of naar een openbaar netwerk gaat, gaat door deze interface.
- Om gegevensverkeer van andere VPN's te richten om rechtstreeks uit de vEdge-router te

komen naar een openbaar netwerk, NAT in deze VPN's mogelijk te maken of ervoor te zorgen dat die VPN's een route naar VPN 0 hebben.

Als NAT is ingeschakeld, is al het verkeer dat door VPN 0 passeert NATed. Dit omvat zowel het gegevensverkeer van VPN 1 dat bestemd is voor een openbaar netwerk als al het controleverkeer, inclusief het verkeer dat vereist is om DTLS-besturingsplantunnels tussen de vEdge-router en de vSmart-controller op te zetten en te onderhouden, en tussen de router en de vBond-orchestrator.

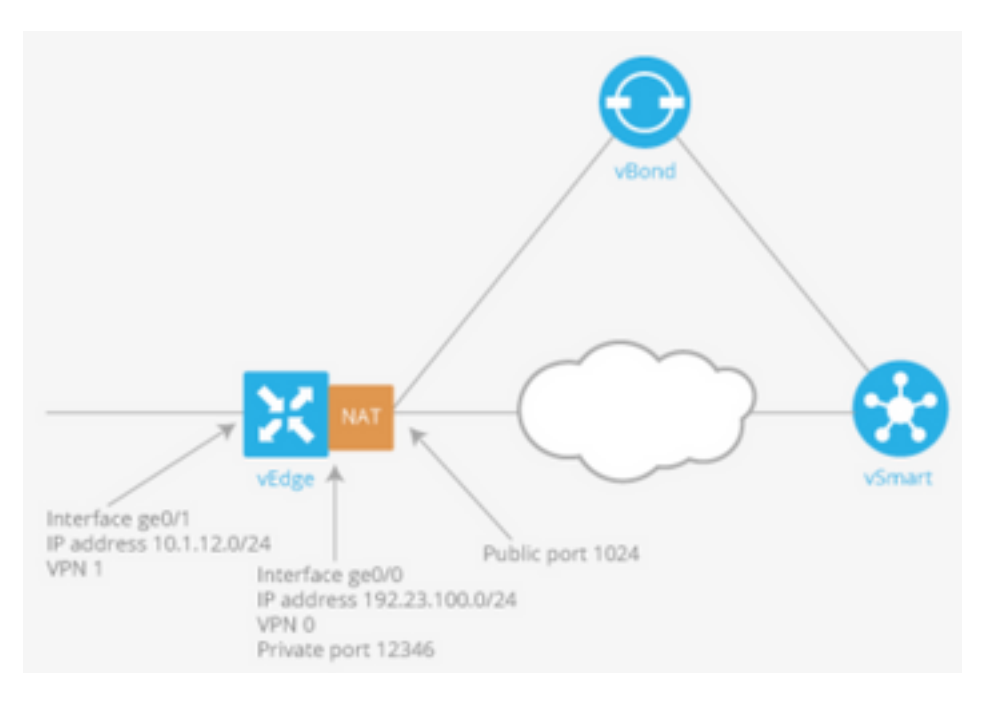

#### Interfacestatus

Het overtrekken van de interfacestatus is nuttig wanneer u NAT op een transportinterface in VPN 0 toestaat om gegevensverkeer van de router toe te staan om rechtstreeks naar het internet te verlaten in plaats van eerst naar een router in een datacenter te moeten gaan. In deze situatie splitst het inschakelen van NAT op de transportinterface de TLOC tussen de lokale router en het datacenter in twee delen, waarbij de ene naar de afstandsrouter gaat en de andere naar internet.

Wanneer u het volgen van transporttunnels mogelijk maakt, stelt de software periodiek het pad naar het internet op om te bepalen of het omhoog is. Als de software ontdekt dat dit pad plat is, trekt hij de route naar de internetbestemming in en wordt het verkeer dat naar het internet is bestemd vervolgens door de router van het datacenter verstuurd. Wanneer de software ontdekt dat het pad naar het internet opnieuw functioneert, wordt de route naar het internet opnieuw geïnstalleerd.

#### **Configuraties**

1. Het tracker configureren onder het systeemvak.

Endpoint-dns-name<dns-name> is de DNS-naam van het eindpunt van de tunnelinterface. Dit is de bestemming op het internet waarnaar de router sondes verstuurt om de status van de transportinterface te bepalen.

! ! 2. Configureer de kern en tracker op de transportinterface.

```
vpn 0
interface ge0/0
 ip address 192.0.2.70/24
 nat
 !
tracker tracker
  tunnel-interface
!
!
```
3. Direct verkeer naar bestaand lokaal via VPN 0.

```
vpn 1
ip route 0.0.0.0/0 vpn 0
!
```
### Verifiëren

Gebruik dit gedeelte om te bevestigen dat de configuratie correct werkt.

1. De standaardroute van de controle is in VPN 0.

```
vEdge# show ip route vpn 0
Codes Proto-sub-type:
  IA -> ospf-intra-area, IE -> ospf-inter-area,
 E1 -> ospf-external1, E2 -> ospf-external2,
 N1 -> ospf-nssa-external1, N2 -> ospf-nssa-external2,
  e -> bgp-external, i -> bgp-internal
Codes Status flags:
 F \rightarrow fib, S \rightarrow selected, I \rightarrow inactive,B -> blackhole, R -> recursive
```
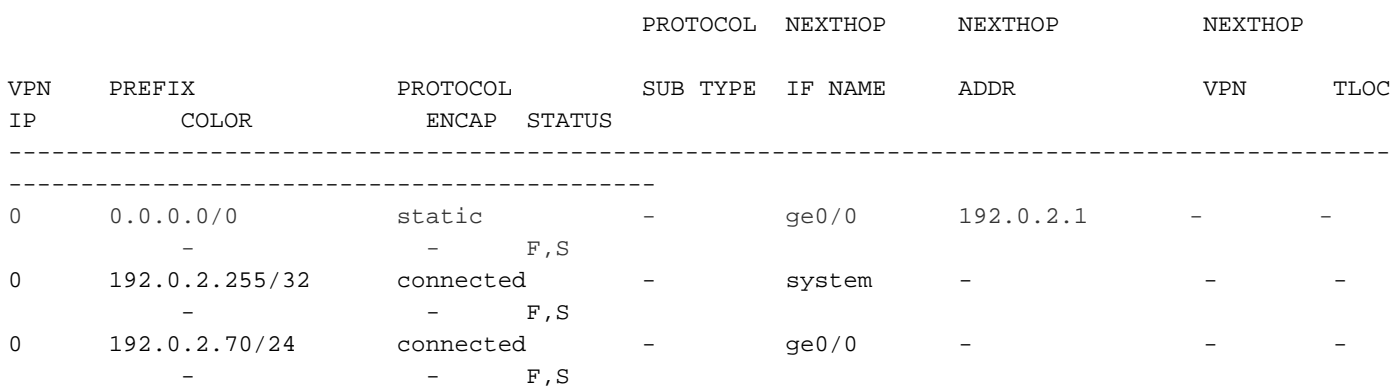

2. De Tracker-status moet 'UP' zijn in DIA-interface VPN 0.

vEdge# show interface ge0/0

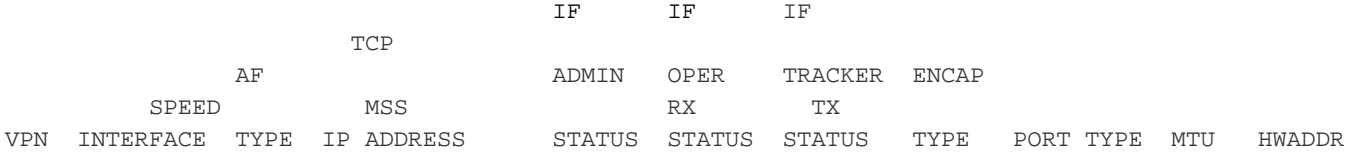

 MBPS DUPLEX ADJUST UPTIME PACKETS PACKETS ------------------------------------------------------------------------------------------------ ------------------------------------------------------------------ 0 ge0/0 ipv4 192.0.2.70/24 Up Up Up null transport 1500 12:b7:c4:d5:0c:50 1000 full 1420 19:17:56:35 21198589 24842078 3. Zoek de vermelding "NAT" op de route in de RIB. vEdge# show ip routes nat Codes Proto-sub-type: IA -> ospf-intra-area, IE -> ospf-inter-area, E1 -> ospf-external1, E2 -> ospf-external2, N1 -> ospf-nssa-external1, N2 -> ospf-nssa-external2, e -> bgp-external, i -> bgp-internal Codes Status flags:  $F \rightarrow fib, S \rightarrow selected, I \rightarrow inactive,$ B -> blackhole, R -> recursive PROTOCOL NEXTHOP NEXTHOP NEXTHOP VPN PREFIX PROTOCOL SUB TYPE IF NAME ADDR VPN TLOC IP COLOR ENCAP STATUS ------------------------------------------------------------------------------------------------ --------------------------------------------- 1 0.0.0.0/0 nat - ge0/0 - 0  $-$  F, S

4. Controleer of de standaardroute van de servicekant naar de transportinterface met NAT is ingeschakeld.

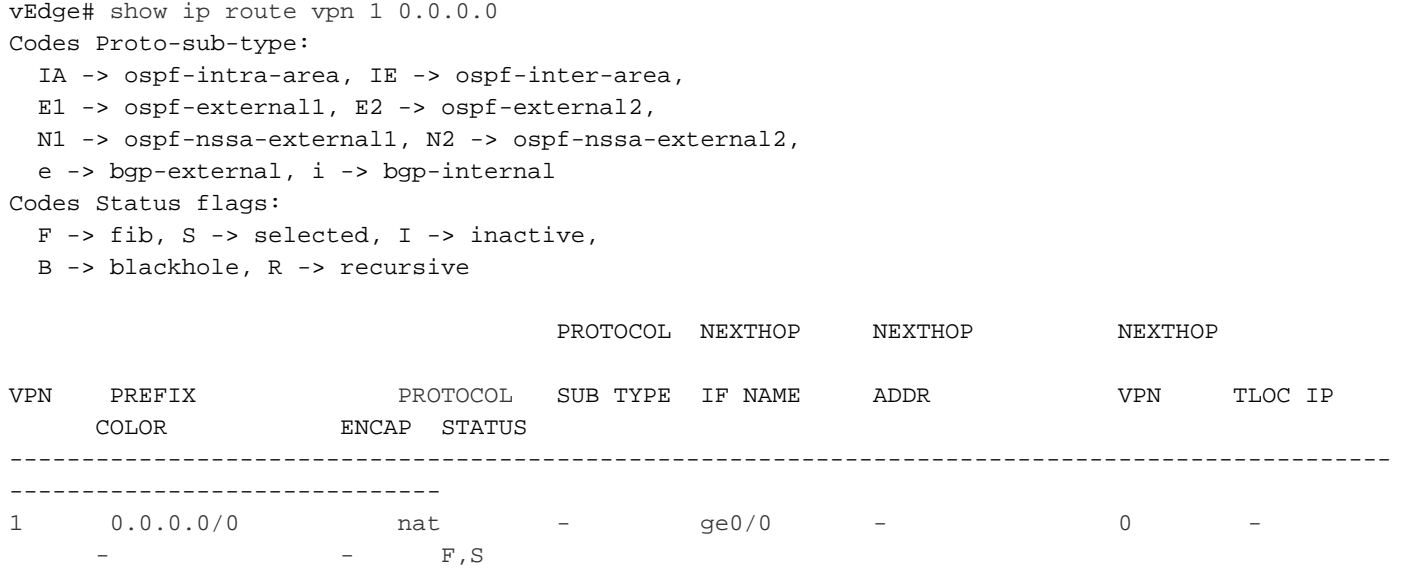

### Problemen oplossen

Gebruik dit gedeelte om te bevestigen dat de configuratie correct werkt.

1. Zorg ervoor dat de endpointgebeurtenissen of dns-naam op het internet iets is dat op HTTPverzoeken kan reageren. Controleer ook of het IP-adres van het eindpunt niet hetzelfde is als de transportinterface. In het geval zal "Tracker Status" als "Down" weergeven.

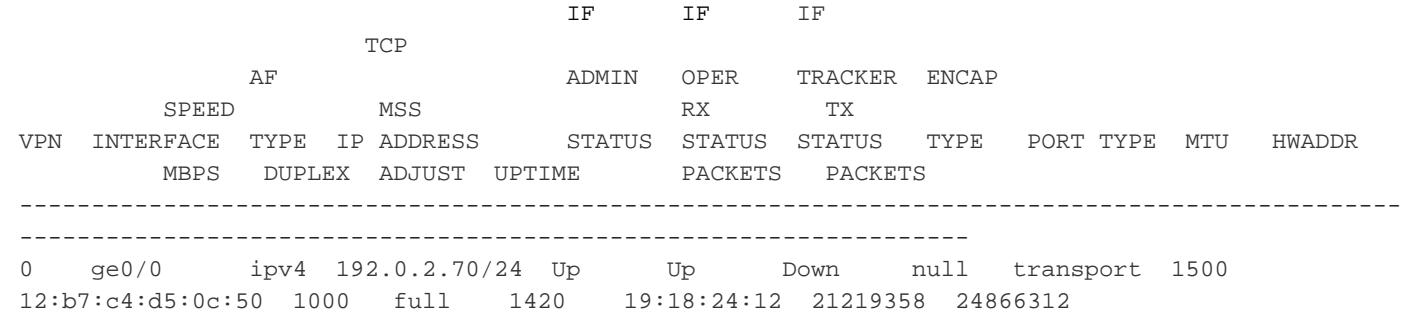

2. Hier is een voorbeeld dat kan worden gebruikt om te verifiëren dat pakketten naar internet gaan. 8.8.8.8 is bijvoorbeeld Google DNS. Packets van VPN 1 worden gesourcet.

vEdge# ping vpn 1 8.8.8.8 Ping in VPN 1 PING 8.8.8.8 (8.8.8.8) 56(84) bytes of data. 64 bytes from 8.8.8.8: icmp\_seq=1 ttl=51 time=0.473 ms 64 bytes from 8.8.8.8: icmp\_seq=2 ttl=51 time=0.617 ms 64 bytes from 8.8.8.8: icmp\_seq=3 ttl=51 time=0.475 ms 64 bytes from 8.8.8.8: icmp\_seq=4 ttl=51 time=0.505 ms 64 bytes from 8.8.8.8: icmp\_seq=5 ttl=51 time=0.477 ms --- 8.8.8.8 ping statistics --- 5 packets transmitted, 5 received, 0% packet loss, time 3999ms rtt min/avg/max/mdev = 0.473/0.509/0.617/0.058 ms

Controleer de NAT vertaalfilters. U ziet dat het NAT-filter is gebouwd voor Internet Control Message Protocol (ICMP).

vEdge# show ip nat filter

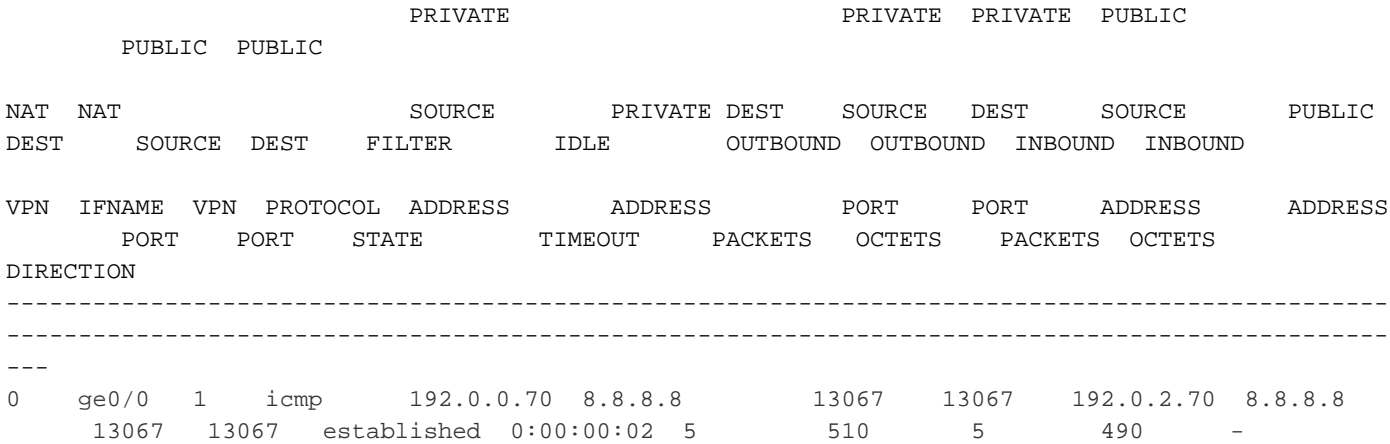